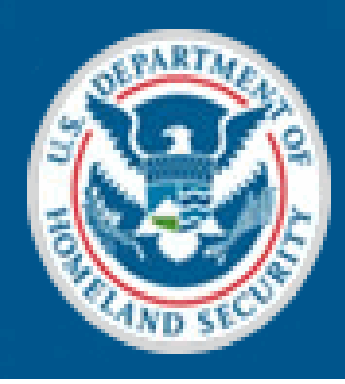

U.S. Immigration<br>and Customs Enforcement

# **Student and Exchange Visitor Program**

### **SEVIS Release 5.7 F/M School User Training**

**June 19, 2007**

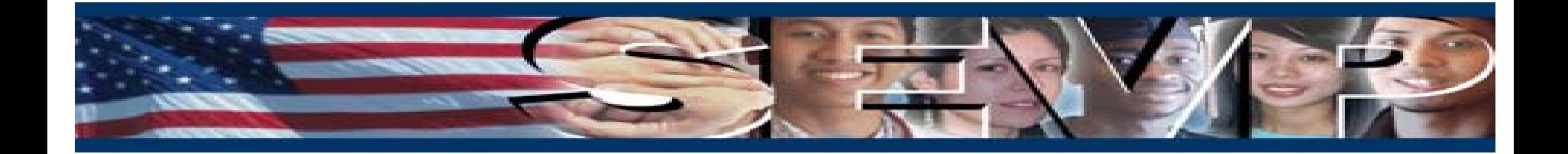

### **Objectives**

**This presentation is an overview of the changes in the Student and Exchange Visitor Information System (SEVIS) Release 5.7 for F/M School Users, which include the following:**

- Ш **Message Board**
- **Enhancements to:**
	- ¾ **Initial Status Student Actions**
	- ¾ **Student Major/Minor Selection**
	- ¾ **Student/Dependent Search**
	- ¾ **OPT Edit Command**
	- ¾ **Pending Status OPT Display**
	- ¾ **Reinstatement Update Successful**
- **Updates to:**
	- $\blacktriangleright$ **Registration Current Session End Date**
	- ¾ **M-1 Extension New Program End Date**
	- ¾ **Defer Attendance**
	- ¾ **Country Lists/Tables**
	- ¾ **Visa Issuance Post List/Table**

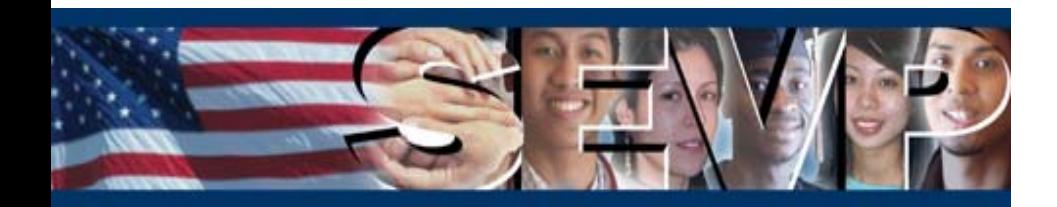

#### **New Functionality in Release 5.7 for F/M School Users**

**The major functionality that will be added to SEVIS in Release 5.7 is the Message Board. The Student and Exchange Visitor Program (SEVP) will utilize the Message Board to communicate important information to F/M school users.**

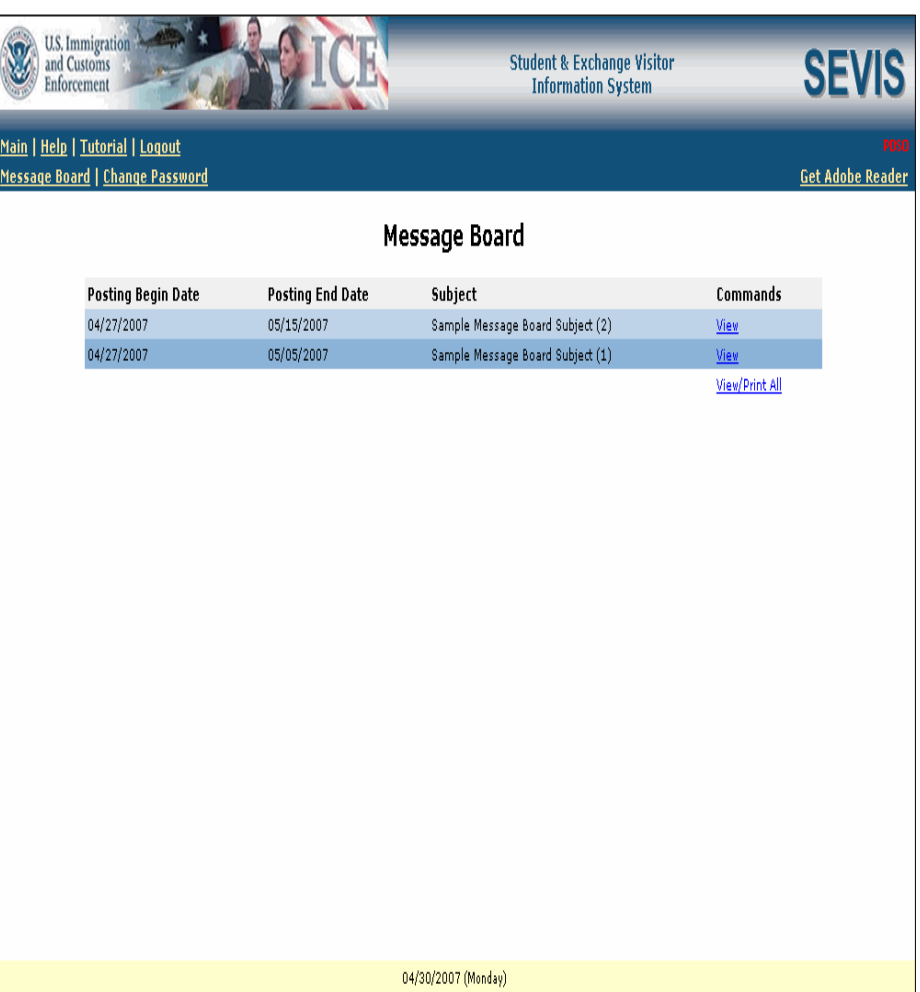

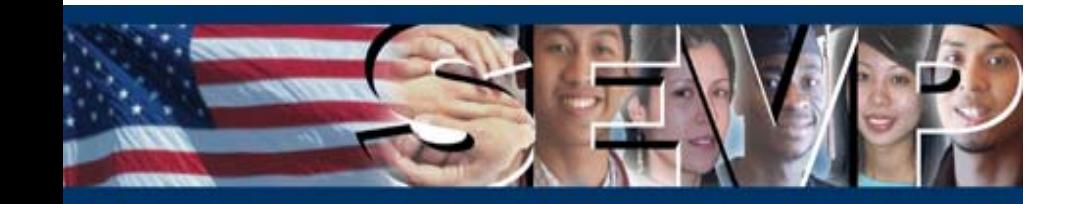

#### **Message Board**

**The Message Board page will display to the Principal Designated School Official (PDSO)/Designated School Official (DSO) upon login to SEVIS Real-Time Interactive (RTI).**

**The Main link will allow the user to bypass the Message Board and access the Listing of Schools page.**

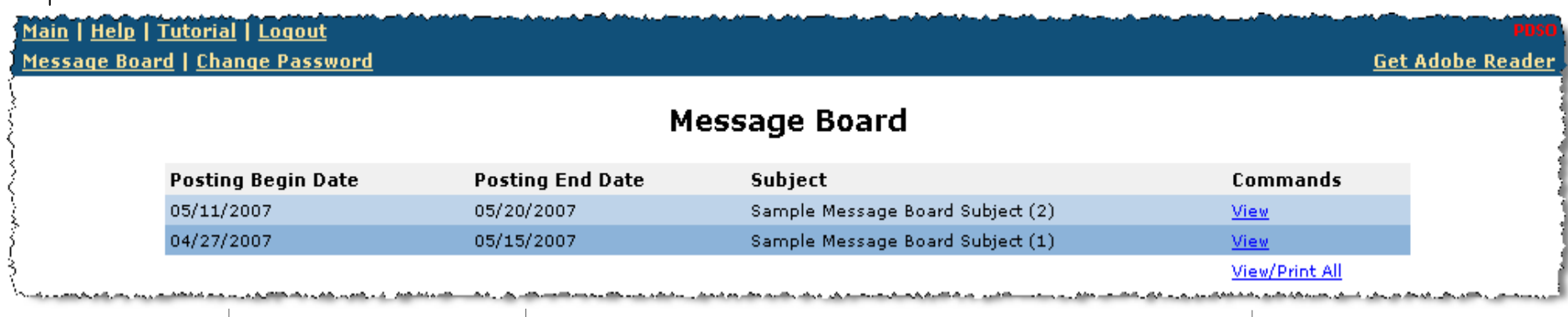

**Messages will be available to view/print on the Posting Begin Date through the Posting End Date.** **The Commands will permit the user to view/print the details of either a single message or all of the current messages (see next slide).**

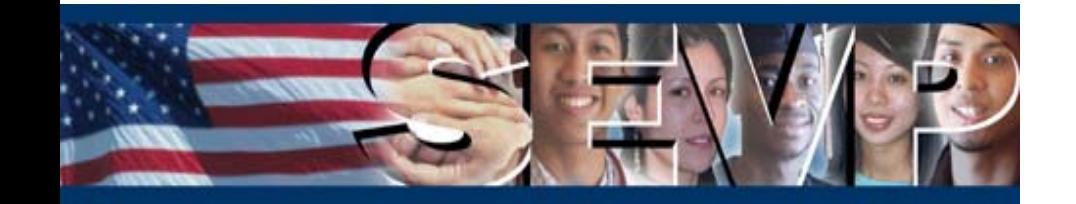

#### **Message Board**

**Message details will be provided to the PDSO/DSO via the System Message page. To print messages, the user will utilize the web browser print functionality.**

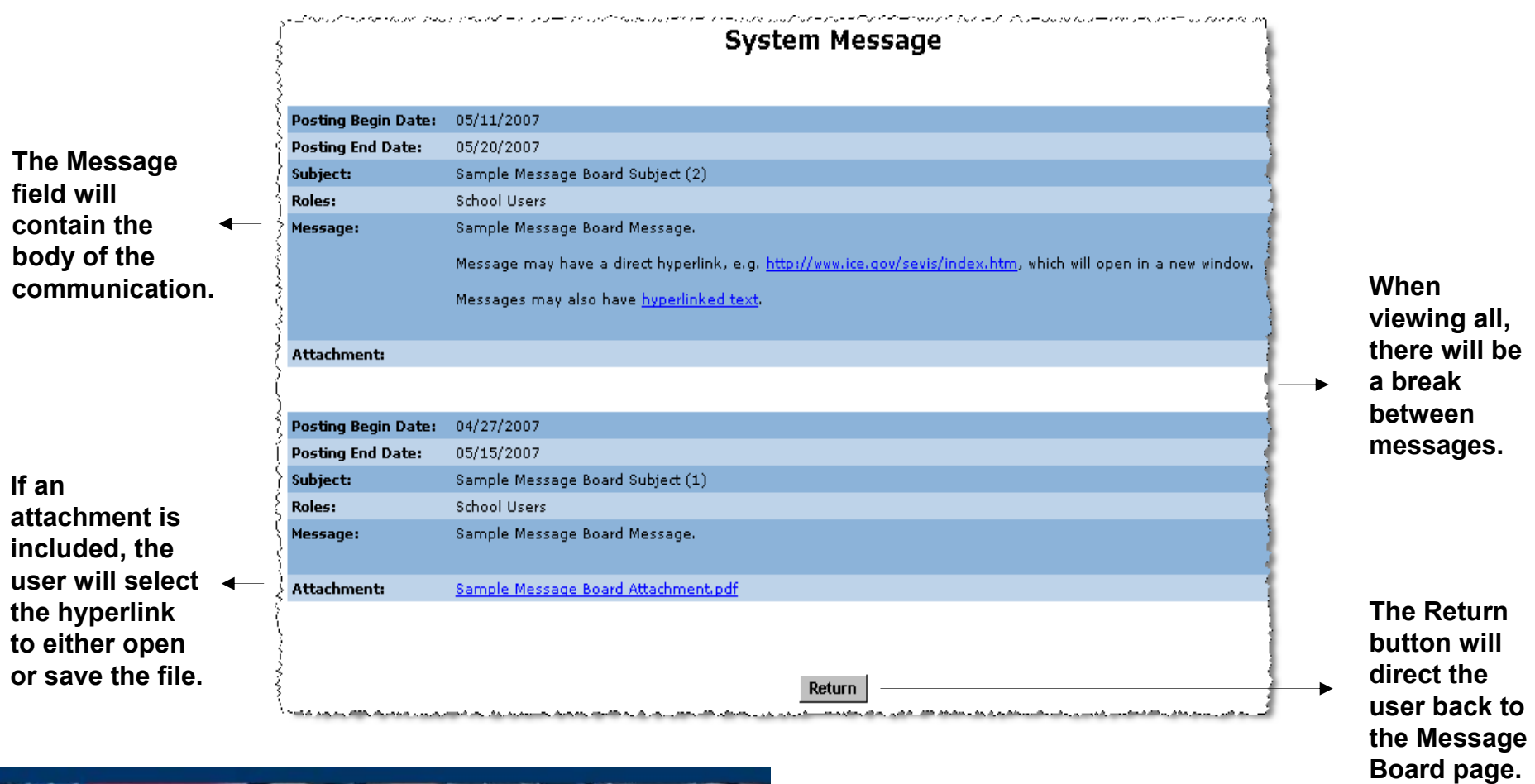

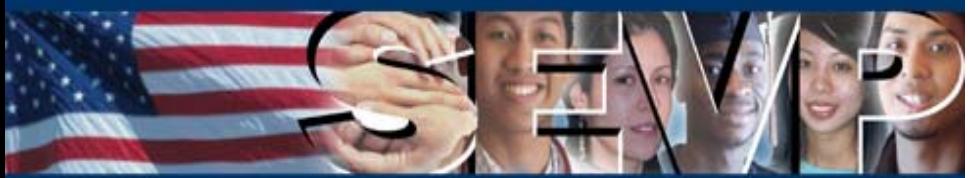

#### **Message Board**

**Important reminders regarding the Message Board:**

- **The Message Board is for system wide messages; SEVP will not direct communications to individual schools/campuses via this functionality.**
- **Message Board postings will be listed in descending order by Posting Begin Date (i.e., the newest messages will be listed first).**
- **If there are no current messages when the PDSO/DSO logs into SEVIS RTI, the user will be taken directly to the Listing of Schools page.**
- $\blacksquare$  **The Message Board link will be added to the Navigation Bar to permit the user to access the Message Board from any page within SEVIS.**
- $\blacksquare$  **The Message Board will not be available to SEVIS Batch File Processing (BATCH) users; BATCH users will need to log into RTI to view current messages.**

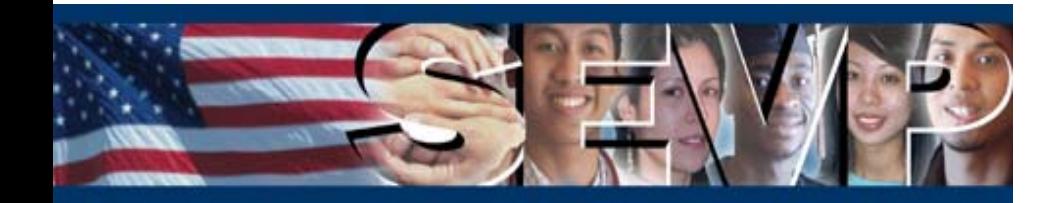

#### **Functionality Enhancements in Release 5.7 for F/M School Users**

**The following existing SEVIS RTI functionality will be enhanced for F/M School Users with Release 5.7:**

- $\blacksquare$ **Initial Status Student Actions**
- п **Student Major/Minor Selection**
- $\blacksquare$ **Student/Dependent Search**
- $\blacksquare$ **OPT Edit Command**
- $\blacksquare$ **Pending Status OPT Display**
- $\blacksquare$ **Reinstatement Update Successful**

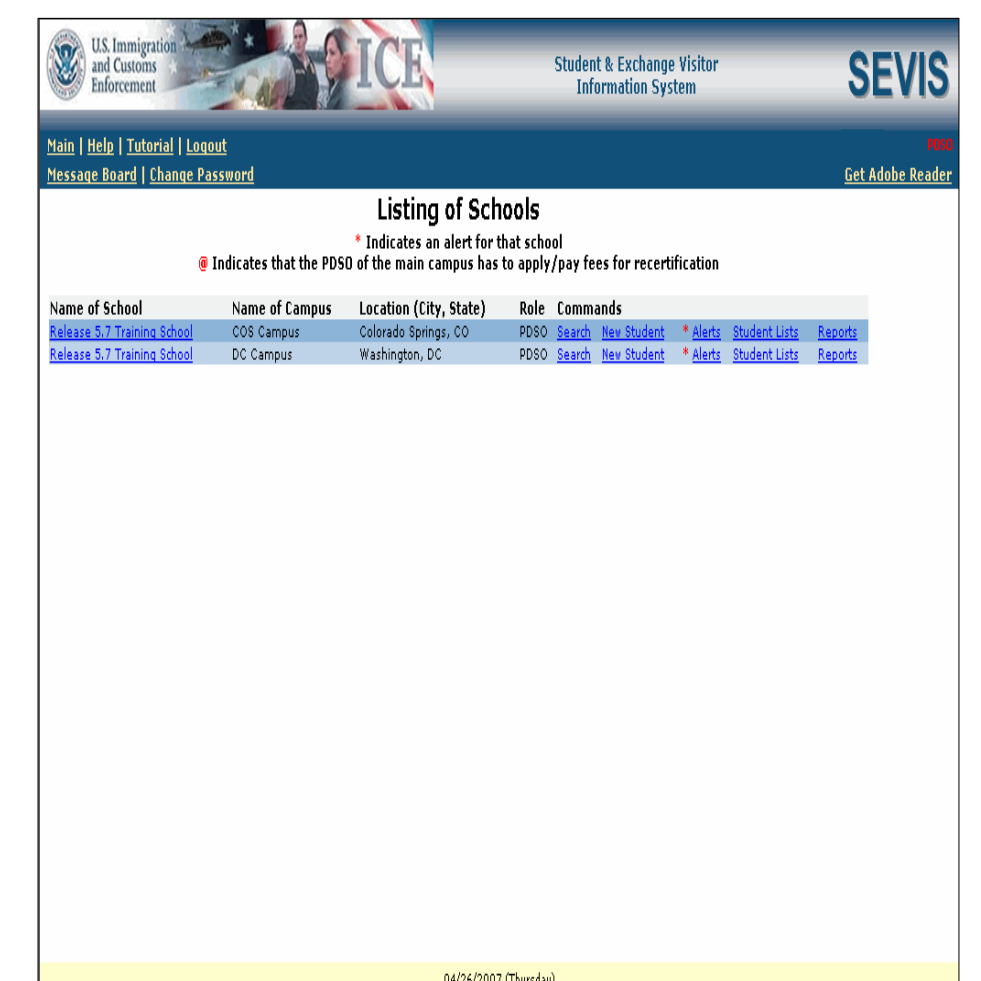

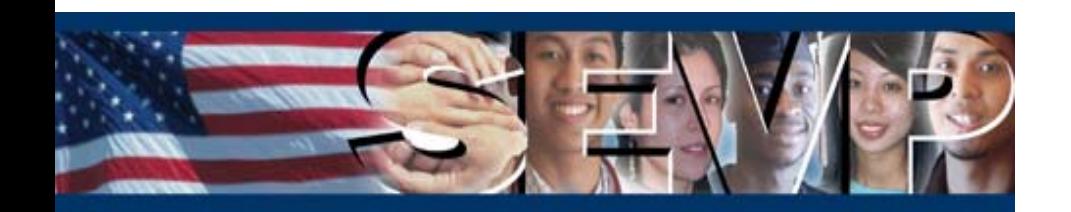

#### **Initial Status Student Actions**

**The Actions menu of the Student Information page will be modified for select Initial status student records. First, the Terminate Student link will be available to the PDSO/DSO on an Initial status transfer-in student record.**

**The Terminate Student link will always be available on an Initial status transfer-in F-1 student record. For an Initial status M-1 transfer-in student record, the link will not begin to display until the Transfer Release Date.**

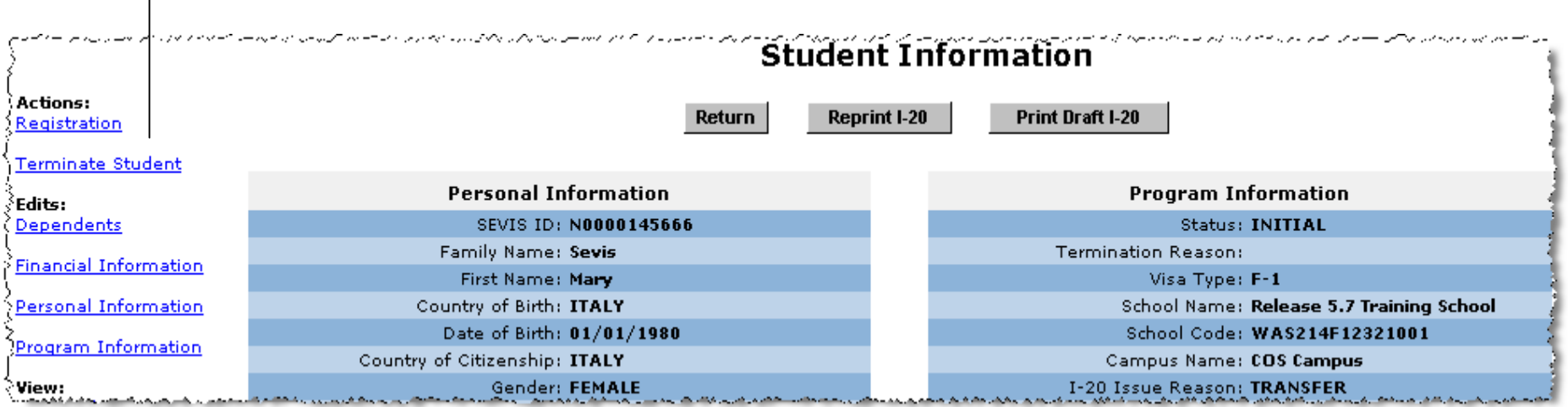

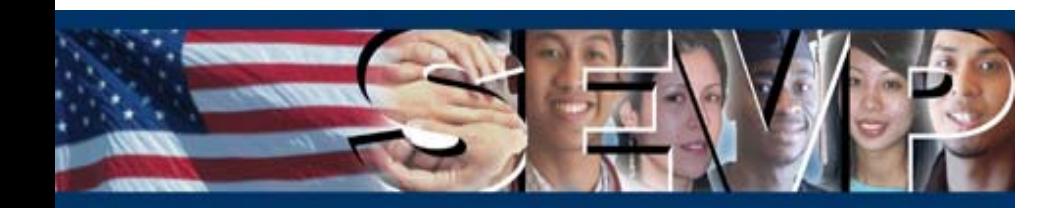

#### **Initial Status Student Actions**

**Second, once a Port of Entry (POE) arrival has been recorded in SEVIS, neither the Cancel Student or the Defer Attendance links will display on an Initial Attendance, Initial status student record.**

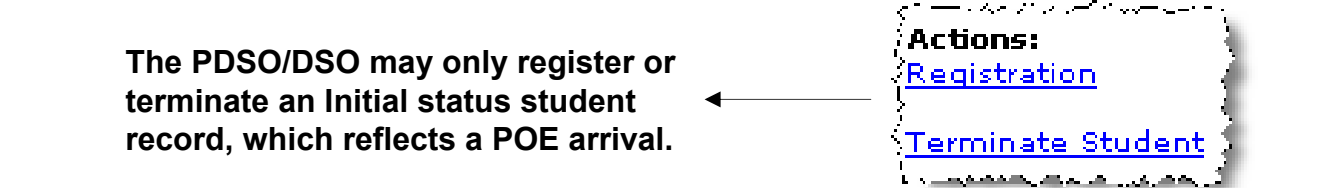

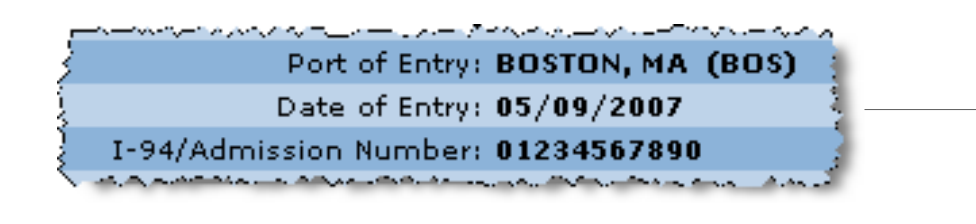

**POE Arrival data may be added to the student record in one of the following ways:**

- **Received from the Arrival/Departure Information System (ADIS)**
- **Entered by a Department of Homeland Security (DHS) Inspector**
- **Entered by the PDSO/DSO**

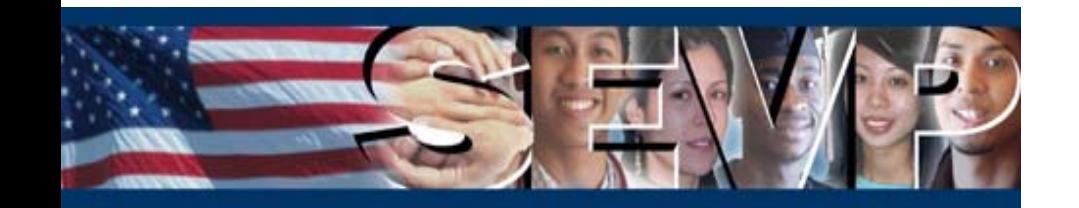

#### **Student Major/Minor Selection**

**The process to select a student Primary Major, Secondary Major, and Minor will be changed. First, the PDSO/DSO will have the option of selecting the student major/minor by entering the Classification of Instructional Programs (CIP) subject code.** 

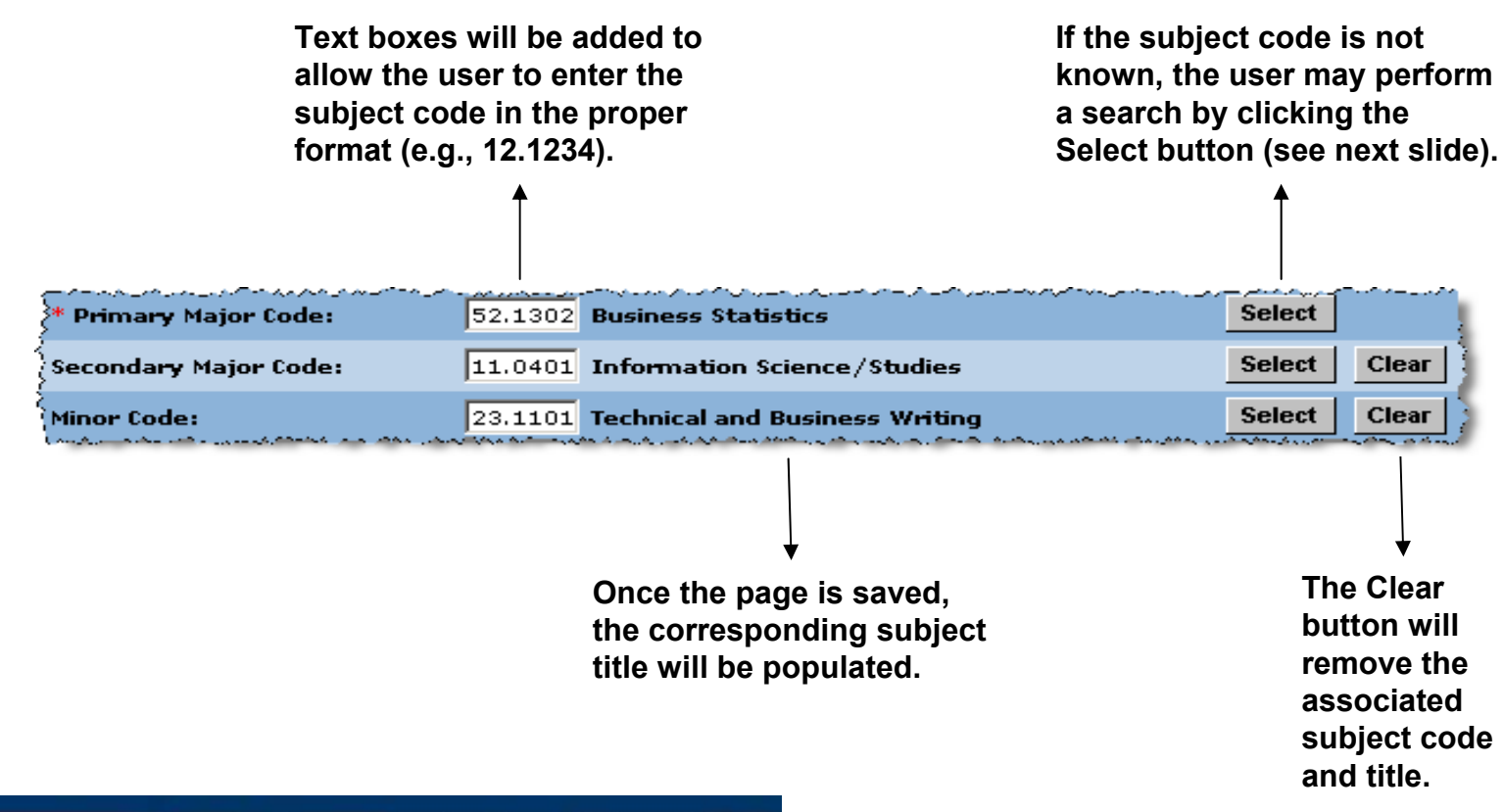

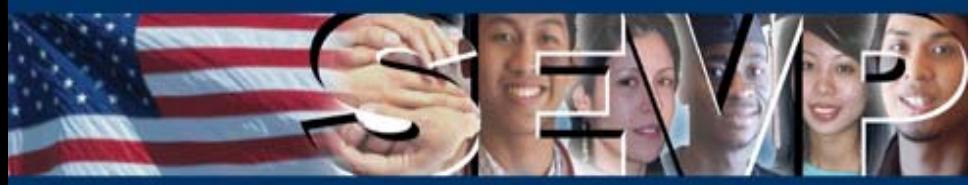

**Second, if the CIP subject code is not known, the PDSO/DSO will have the ability to select the student major/minor by performing a keyword search.** 

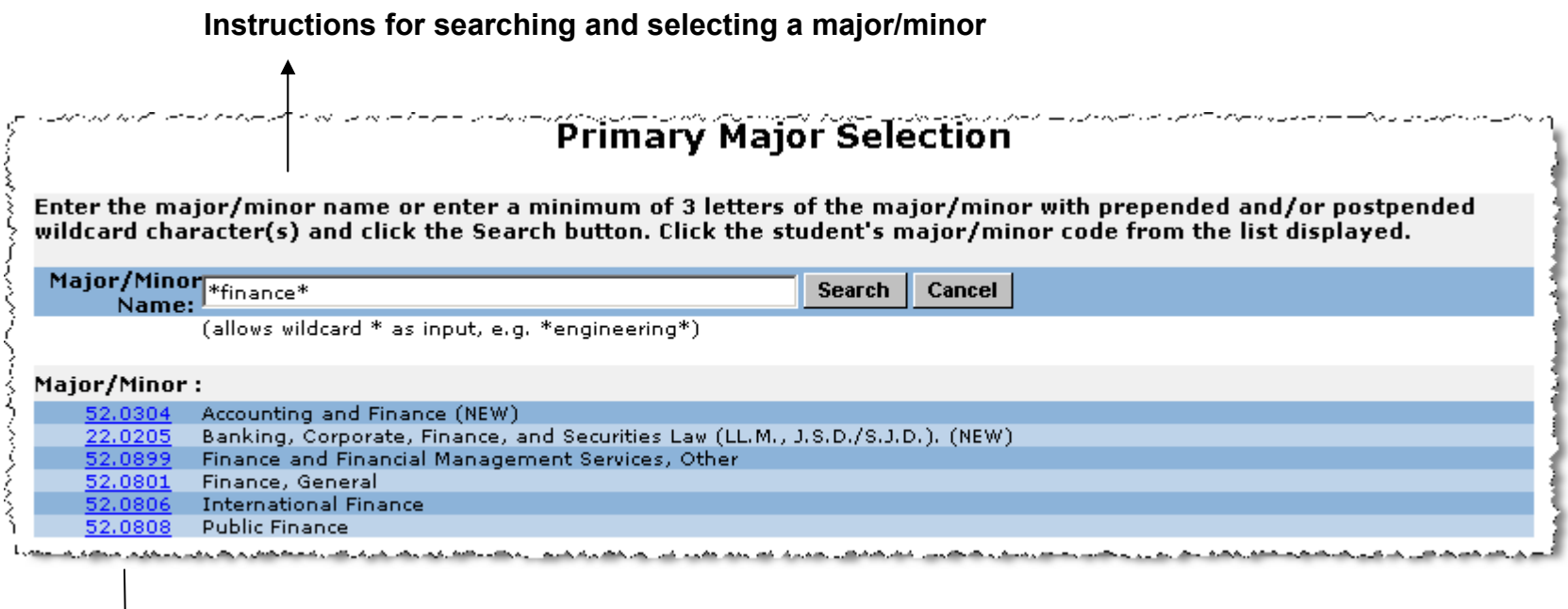

**Once a subject code is selected, the user will be returned to the previous page where the subject code and title will be displayed.**

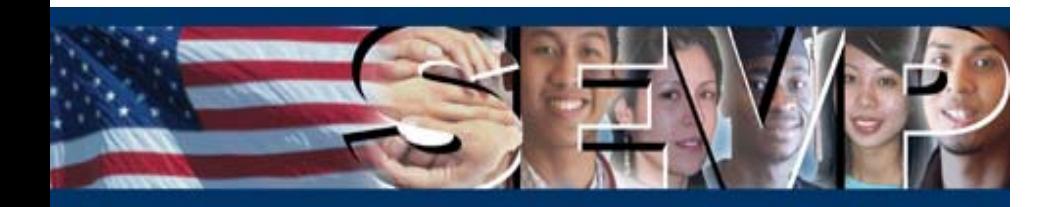

**The Student Search page will be enhanced to allow the PDSO/DSO to search by Personal Information without being required to enter additional search criteria.** 

**Family Name will still be required; the other three fields will continue to be optional.**

 $\overline{\phantom{0}}$ 

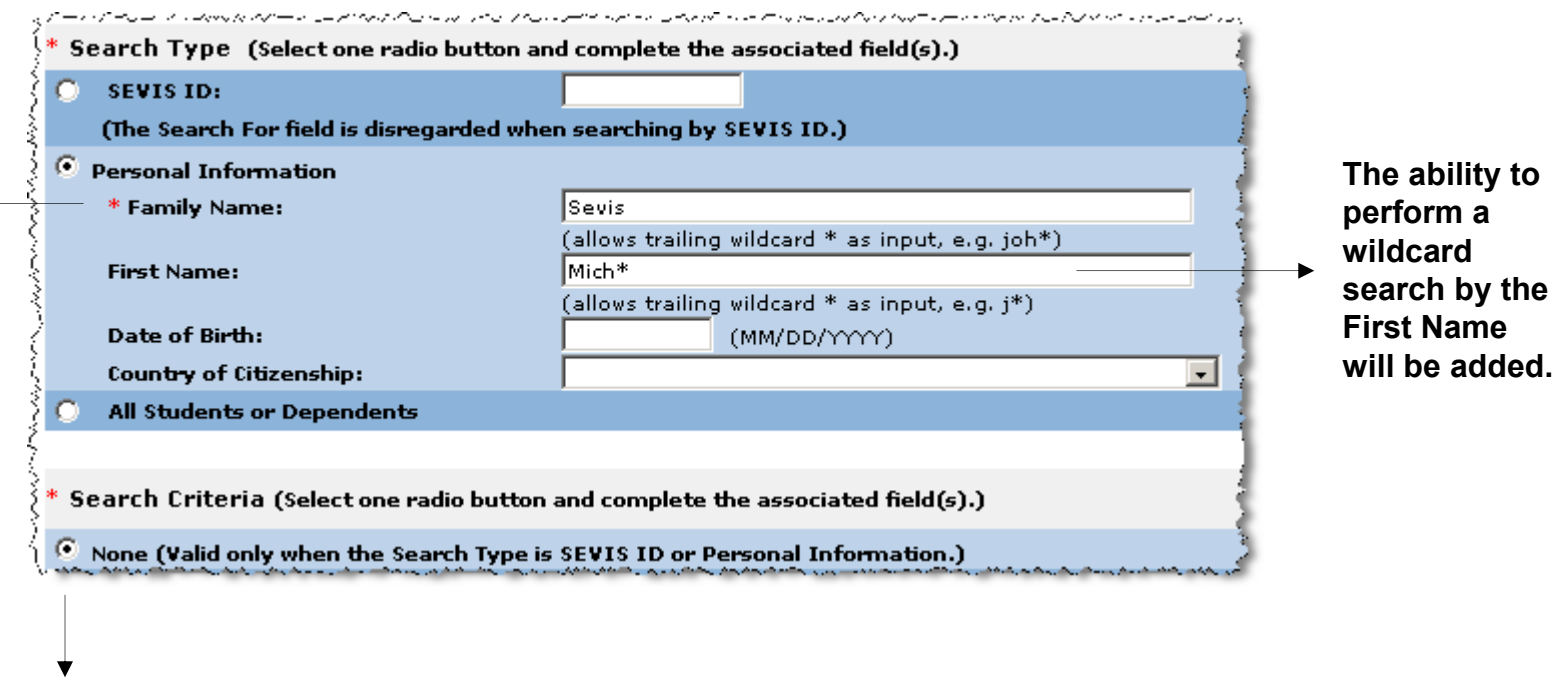

**To perform a search by Personal Information only, the None radio button will be selected.**

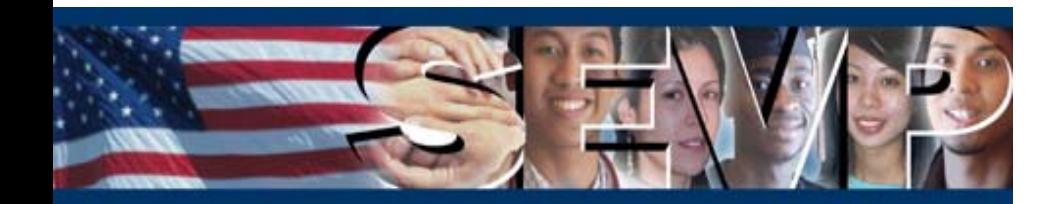

#### **Student/Dependent Search**

**An additional update to the Student Search page will permit a PDSO/DSO to search by multiple statuses when the Search By Status Search Criteria are selected.**

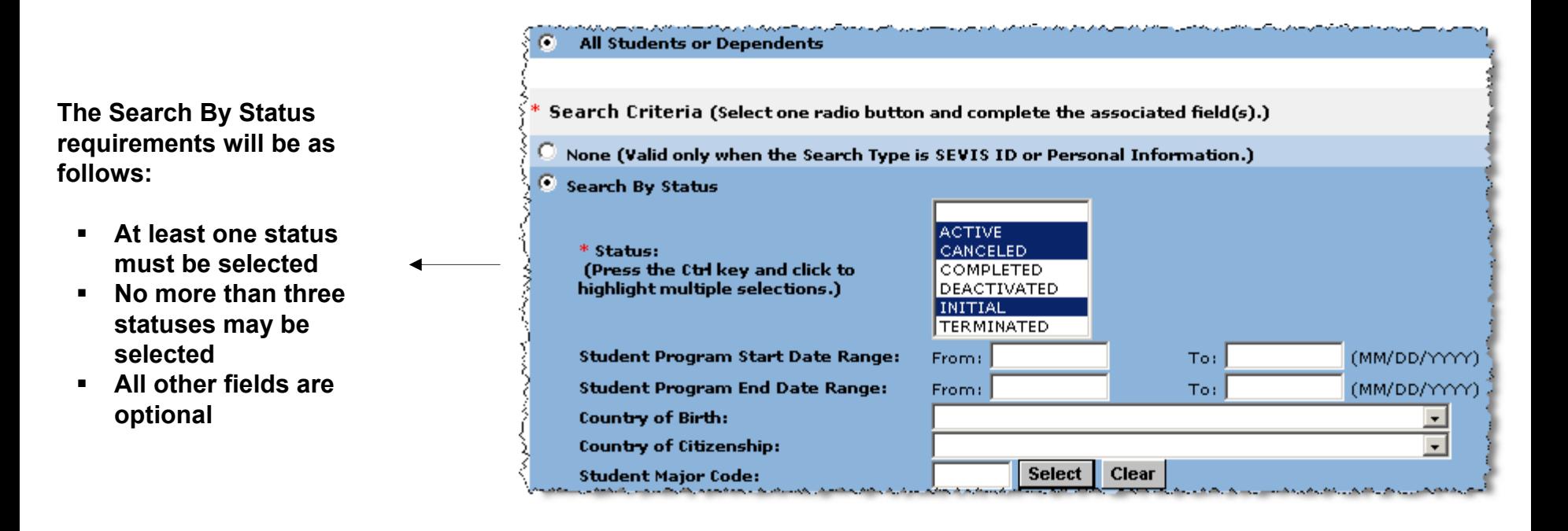

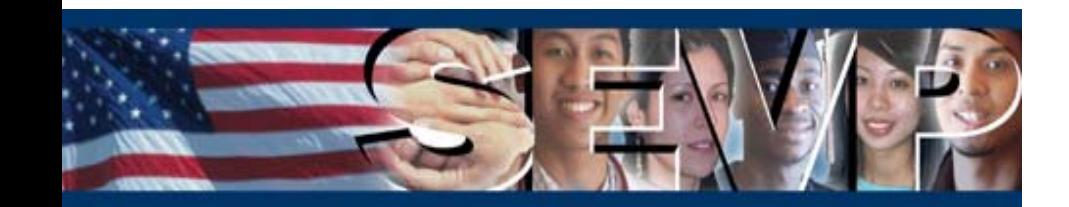

#### **OPT Edit Command**

**A new link, Edit, will be available in the Command menu of the OPT Employment page. When an Optional Practical Training (OPT) request is in Pending status, the Edit link will provide the PDSO/DSO the ability to edit all fields of the OPT request.**

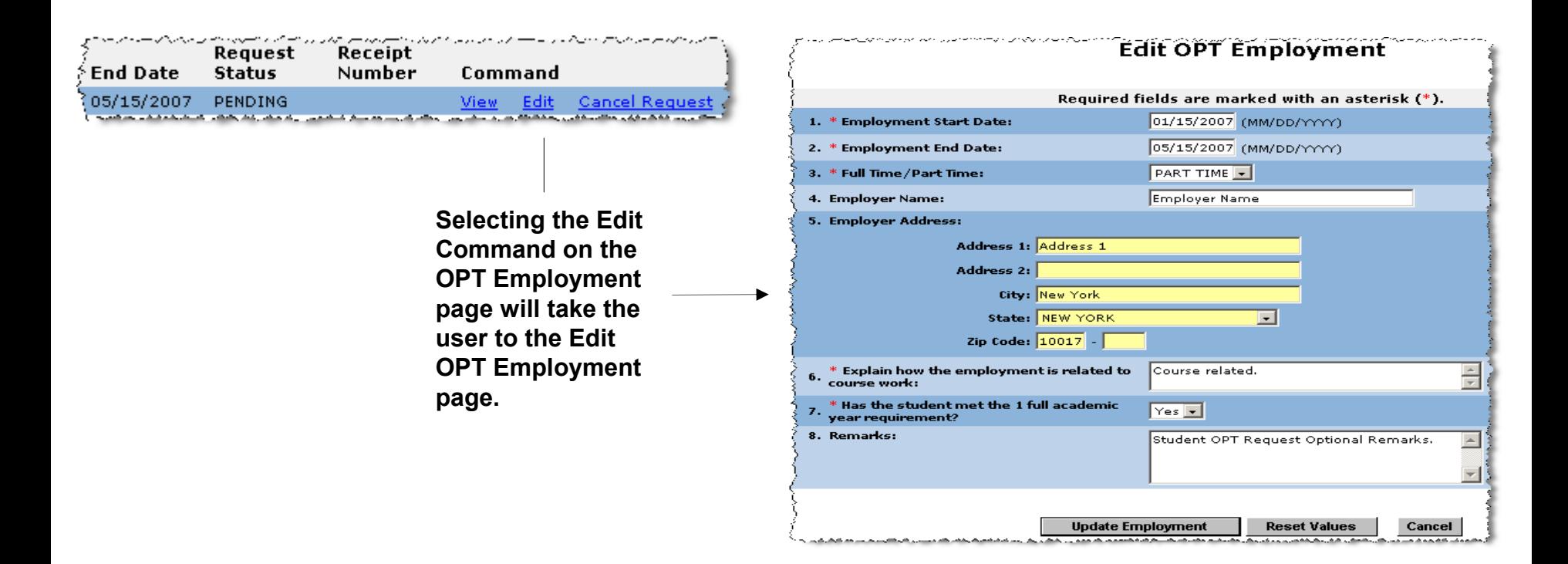

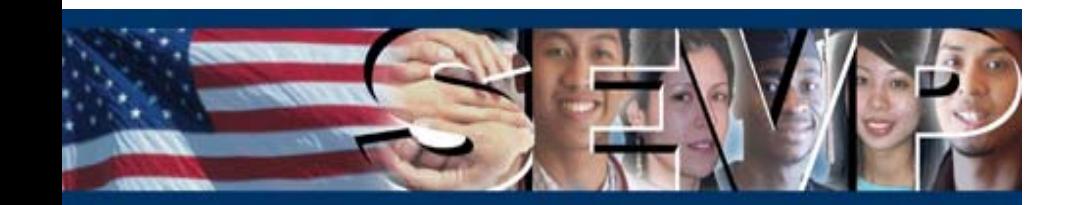

#### **OPT Edit Command**

**The Edit link will also give the PDSO/DSO the option to update the Employer Name and the Employer Address for Approved status OPT requests. The Edit link will be available to the user up until the Employment End Date.**

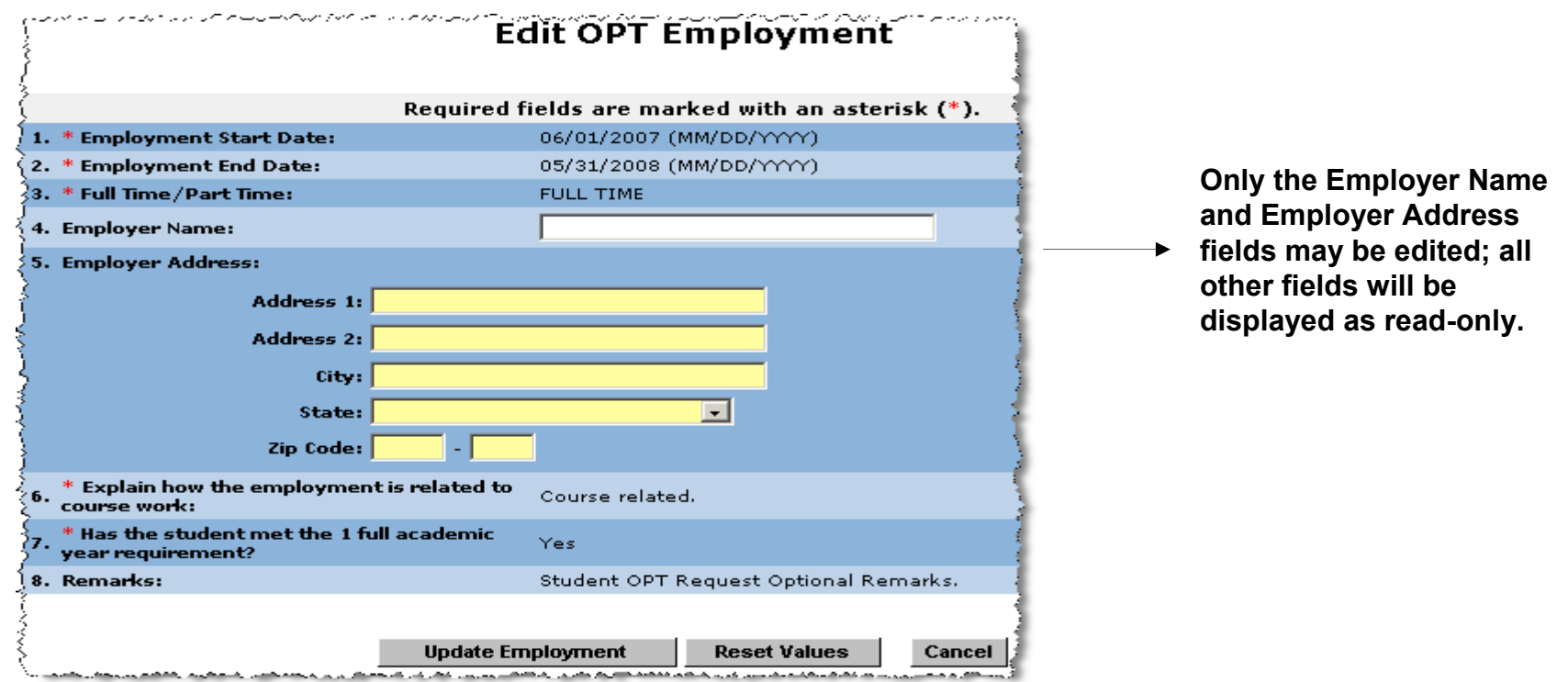

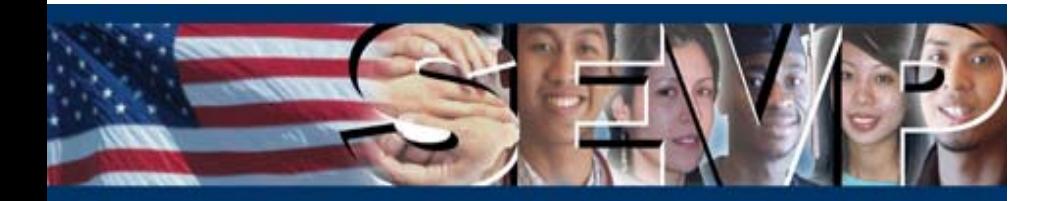

**Modifications will be made to display Pending status OPT requests, regardless of the requested Employment End Date, on the following:**

 **Students With Pending or Approved Optional Practical Training (OPT) list**

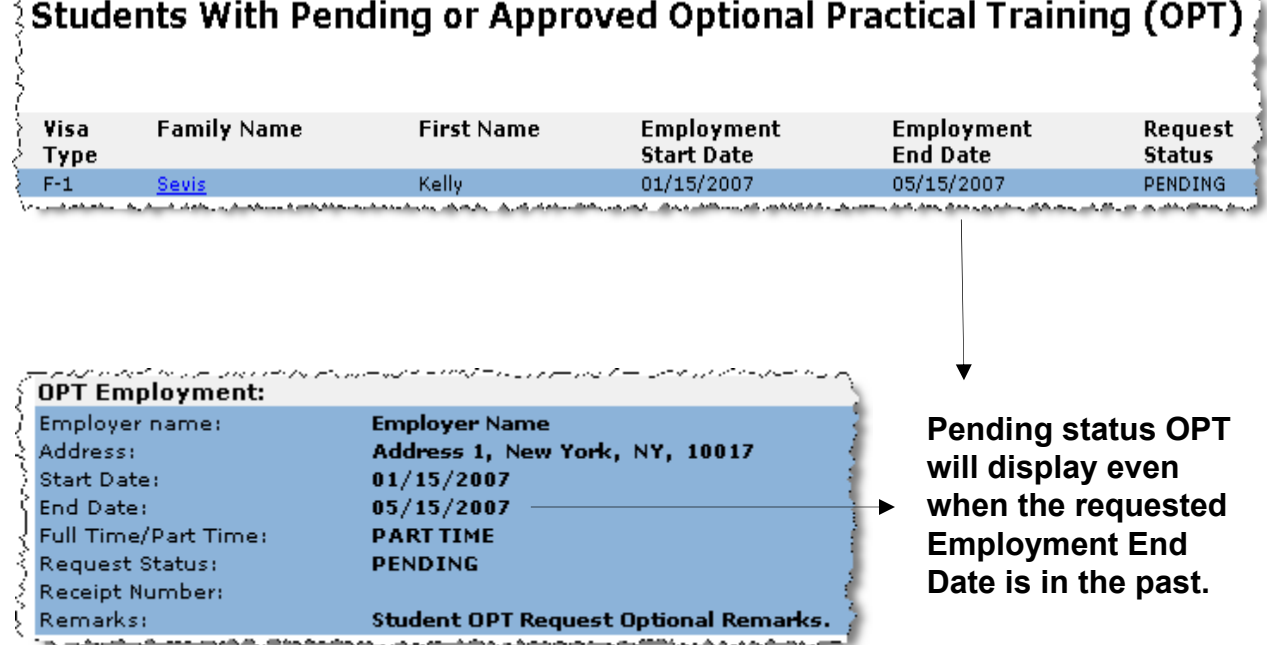

سوام سيموض وأراده المراس سأس المداد الأسلامي والوقيصا والمستوطنات ستوقد بالمحاموس ويريض سموسياس أوالم وسلموط فيرسوس قرقون

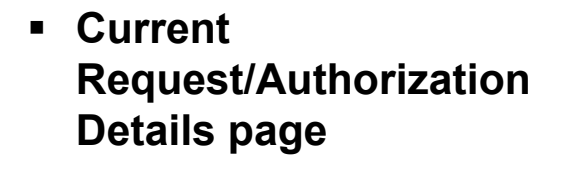

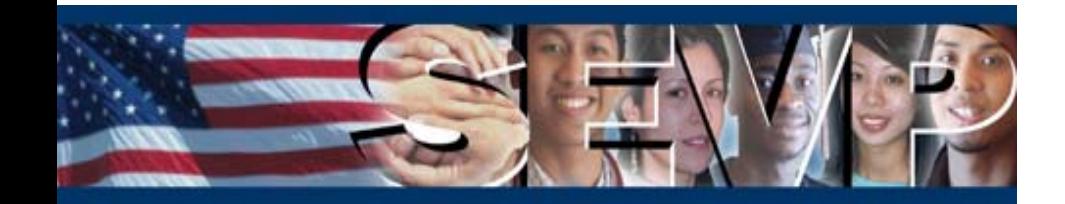

**Upon submission of a student Reinstatement request, the Update Successful page will display new instructions to the PDSO/DSO. The instructions will include two changes:**

- п **A Request ID will be assigned to the Reinstatement request**
- $\blacksquare$ **The user will be advised to mail documentation to the appropriate DHS Service Center**

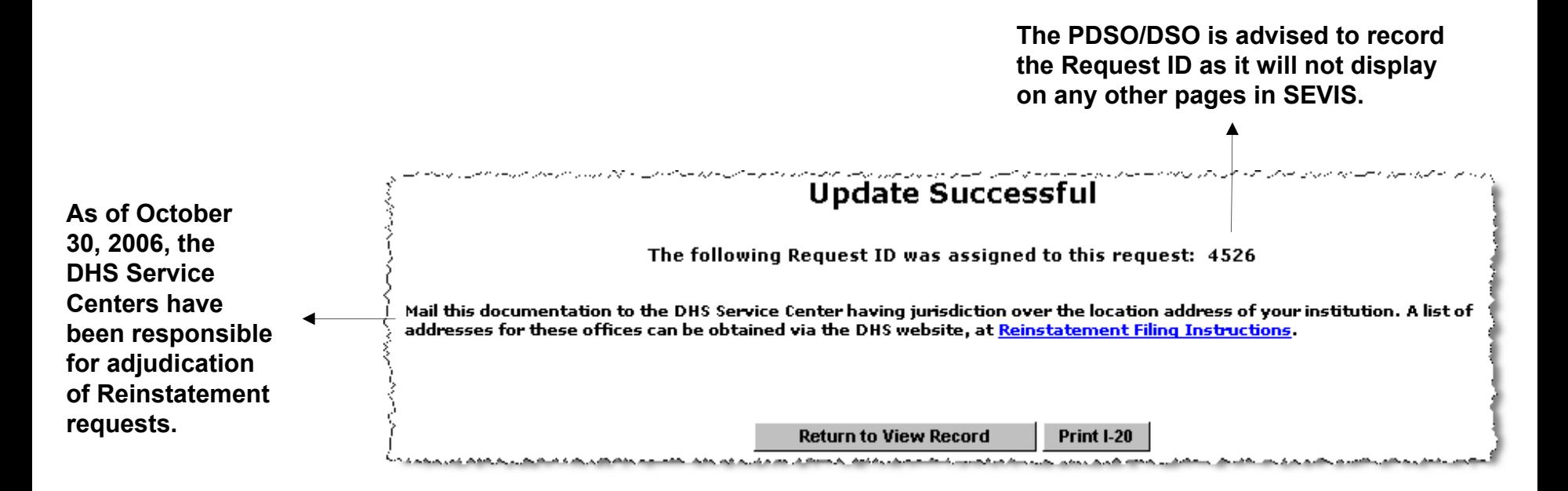

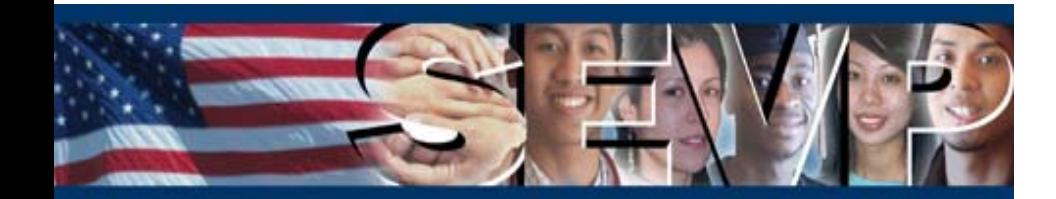

### **Functionality Updates in Release 5.7 for F/M School Users**

**The following existing SEVIS RTI and BATCH functionality will be updated for F/M School Users with Release 5.7:**

- $\blacksquare$ **Registration Current Session End Date**
- $\blacksquare$ **M-1 Extension New Program End Date**
- $\blacksquare$ **Defer Attendance**
- $\blacksquare$ **Country Lists/Tables**
- $\blacksquare$ **Visa Issuance Post List/Table**

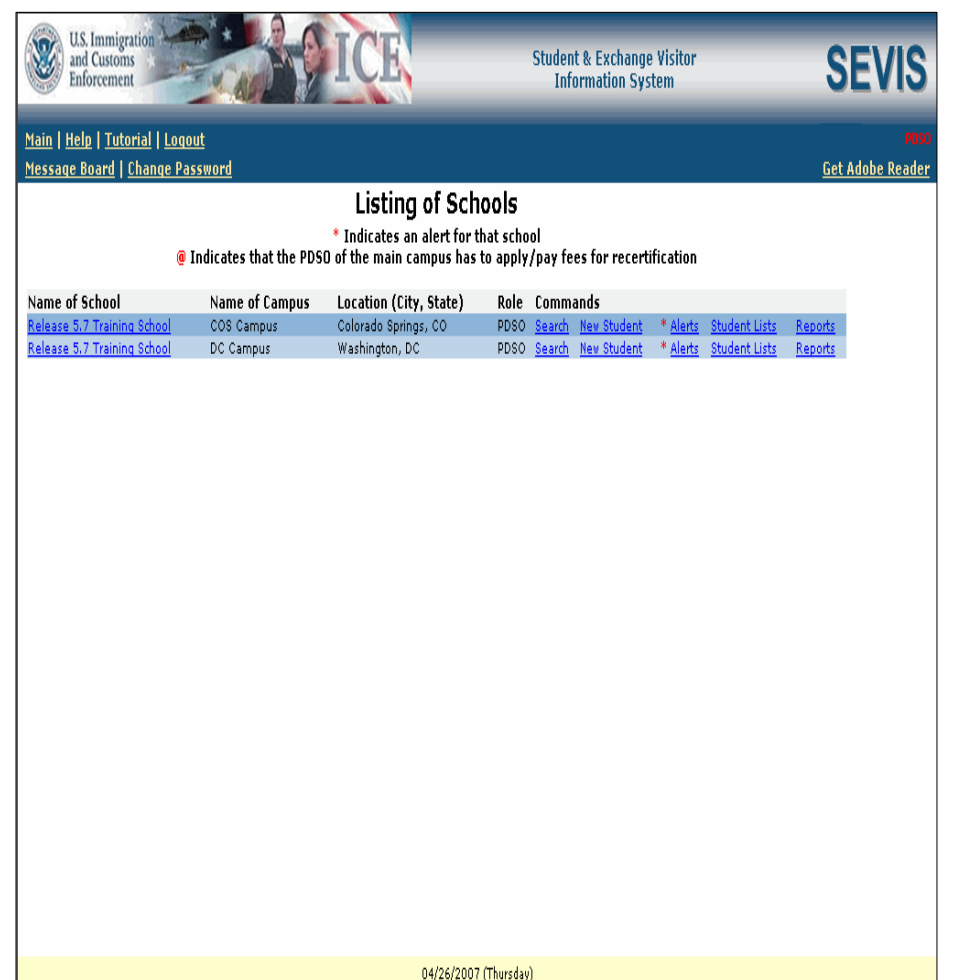

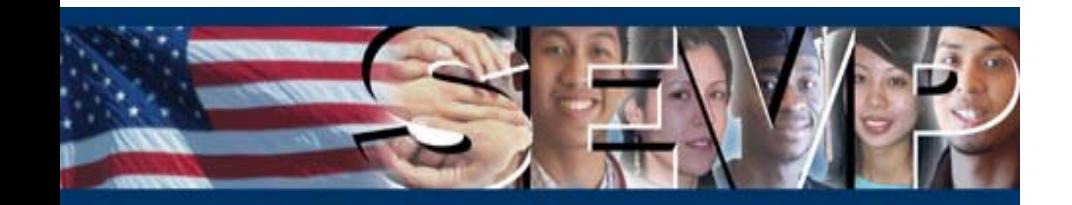

#### **Registration Current Session End Date**

**Validation on the Current Session End Date for a student registration will be changed. A past Current Session End Date will be permitted as long as the date falls within the program dates. This modification will affect the Registration page in RTI.**

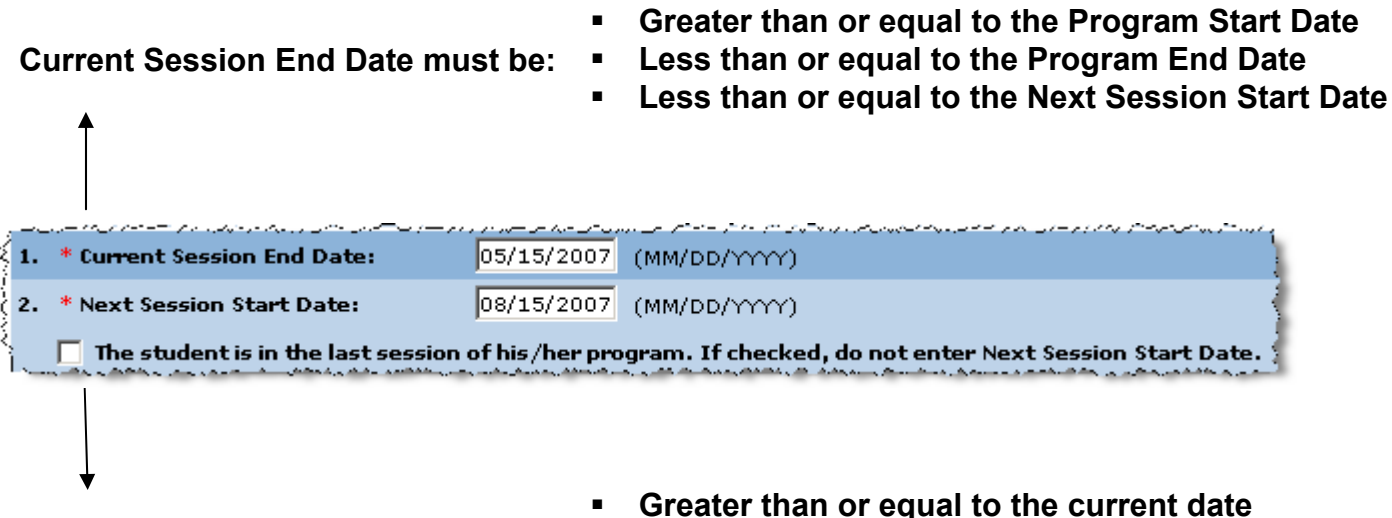

**Next Session Start Date must be:**

- **Less than or equal to the Program End Date**
- 
- **Greater than or equal to the Current Session End Date**

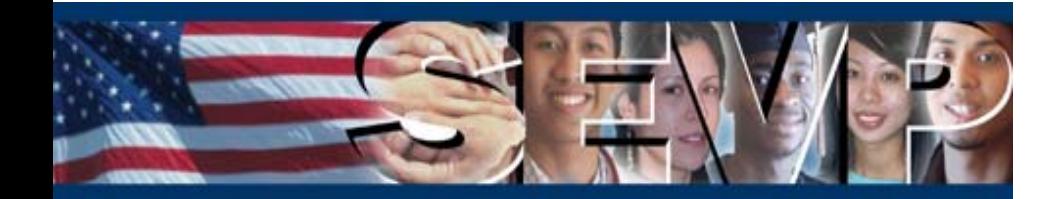

**The addition of four new BATCH Error Codes and Error Messages will be required with the update to the Current Session End Date validation.**

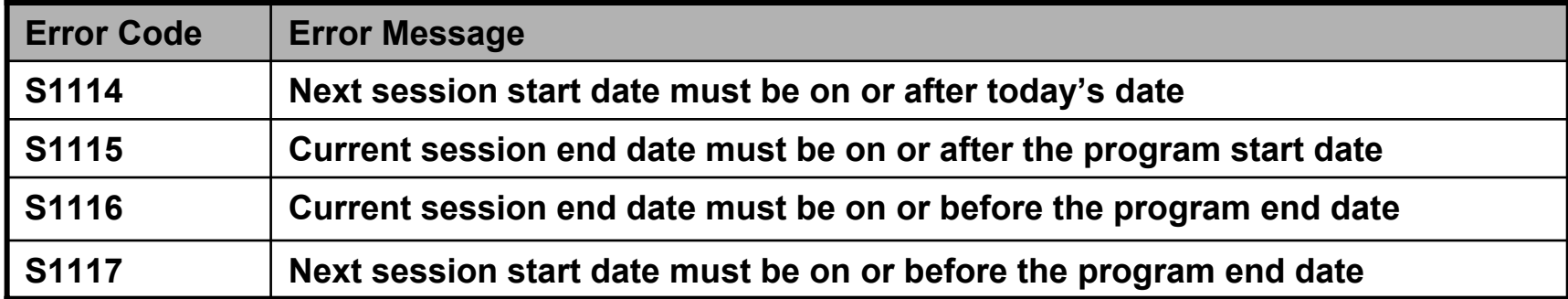

#### **Also, one current BATCH Error Code and Error Message will be removed.**

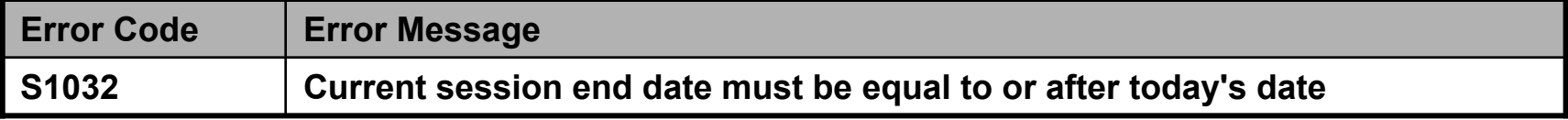

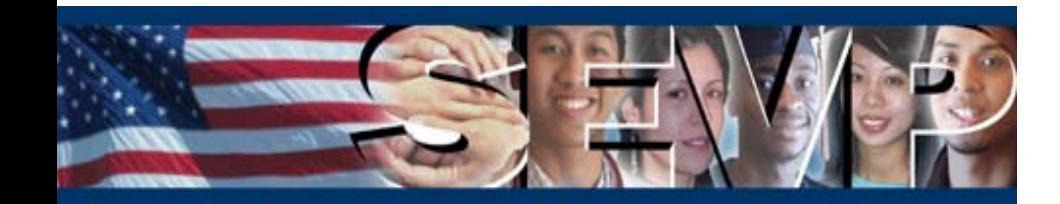

#### **M-1 Extension New Program End Date**

**The New Program End Date validation for an M-1 student extension will be updated. SEVIS will only allow a requested New Program End Date less than or equal to 1 year from the current Program End Date. This edit will affect the Extend Program page in RTI.**

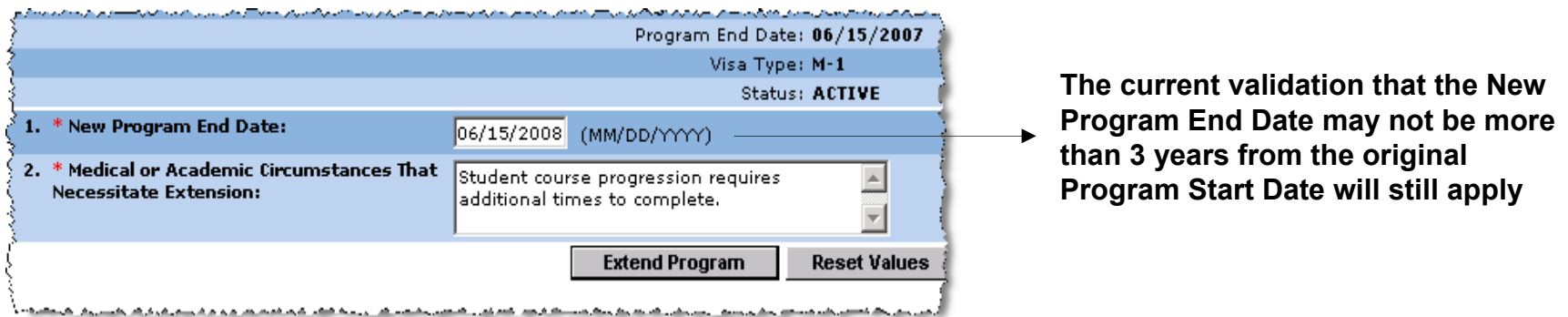

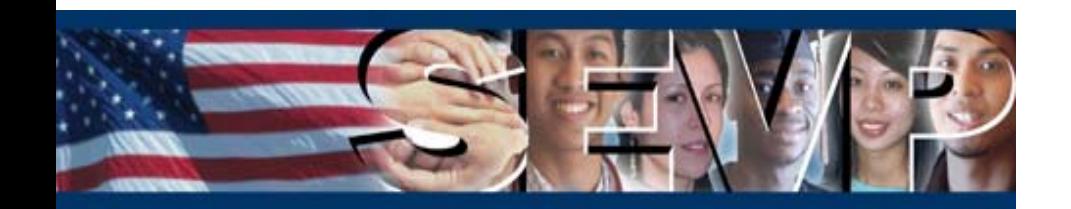

**The M-1 extension validation change will not require any updates to BATCH; existing BATCH Error Codes and Error Messages will be used.**

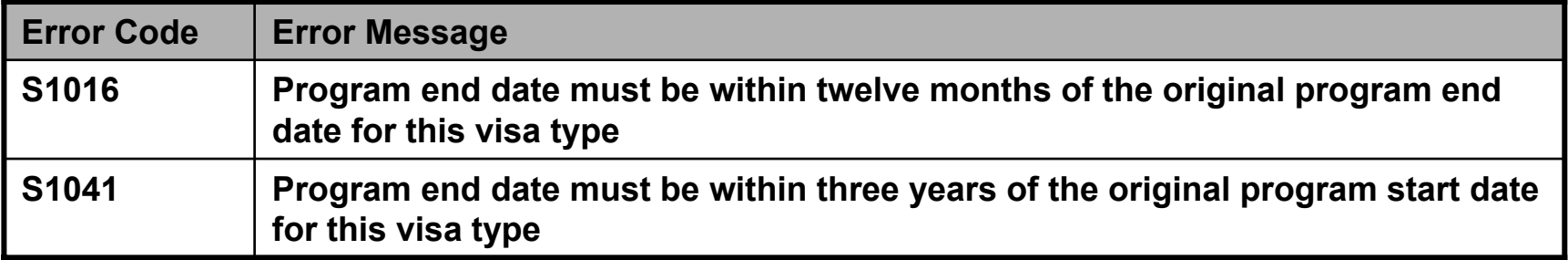

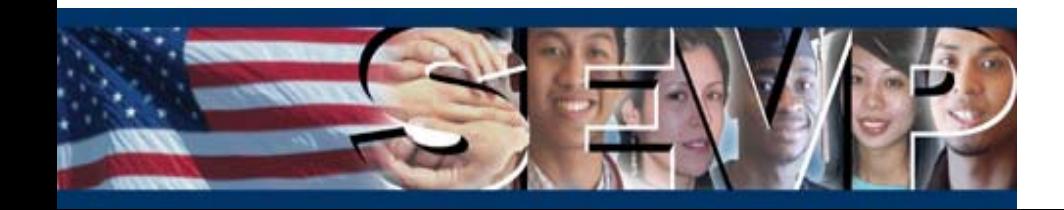

#### **Defer Attendance**

**The option to defer the attendance of an Initial status student, who has a record of entering the United States, will be removed. Initial status students who meet this criteria will be as follows:**

- $\blacksquare$ **Transfer-in\***
- $\blacksquare$ **Change Education Level\***
- $\blacksquare$ **Initial Attendance with a POE Arrival Record\*\***

*\* Removal in Release 5.7 will only affect BATCH; functionality does not exist in RTI \*\* RTI functionality change described in Slide 8*

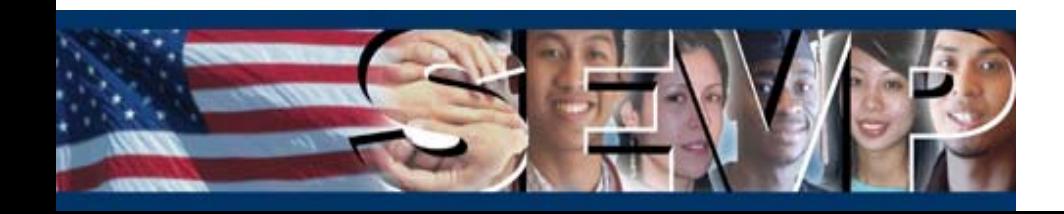

**As a Defer Attendance request will no longer be permitted via BATCH for these select Initial status student records, 3 new Error Codes and Error Messages will be created.**

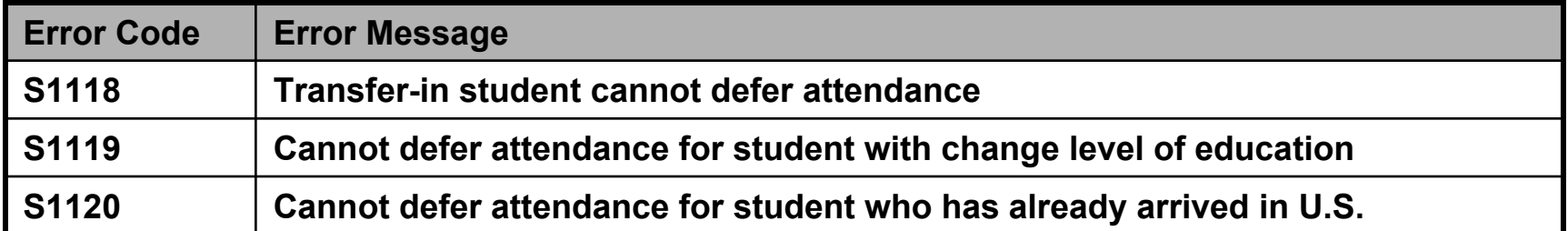

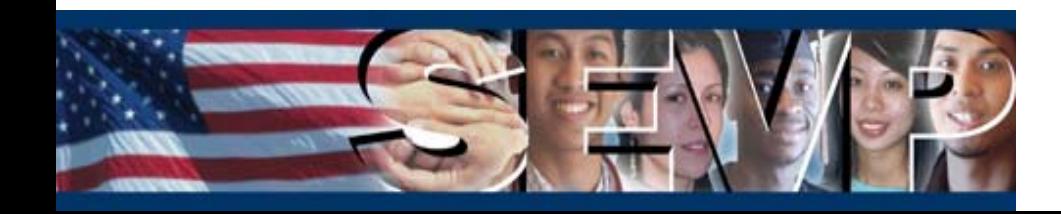

#### **Country Lists/Tables**

**The BATCH Birth Country Codes and Citizenship/Residence Country Codes lookup tables will be modified per a National Geo-Spatial Intelligence Agency's Federal Information Processing Standards (FIPS) 10-4 Change Notice. These modifications will make BATCH consistent with the current RTI Country of Birth, Country of Citizenship, and Foreign Address Country lists.**

**First, two new countries will be added to the BATCH Birth Country Codes and Citizenship/Residence Country Codes lookup tables.**

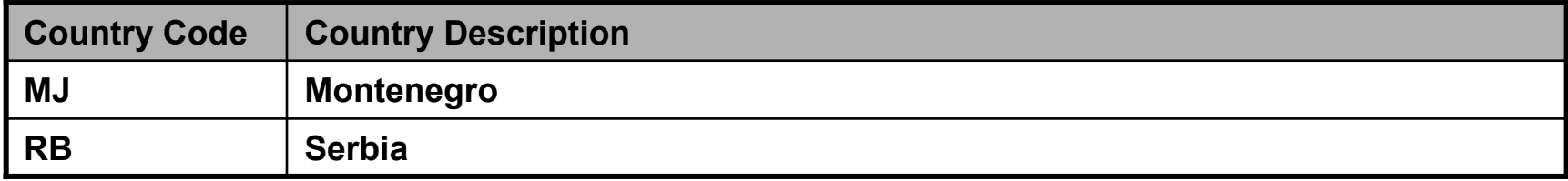

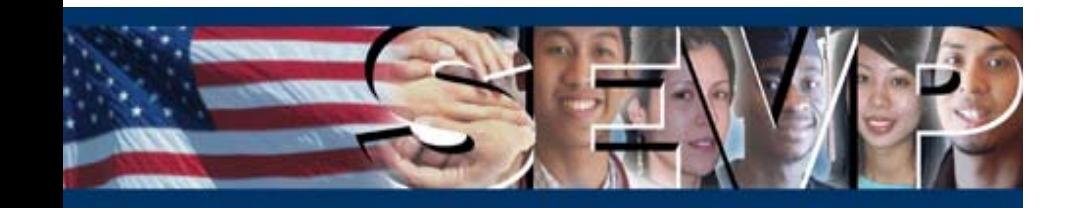

**Second, two countries will be closed, i.e., will only be listed in the BATCH Birth Country lookup table.**

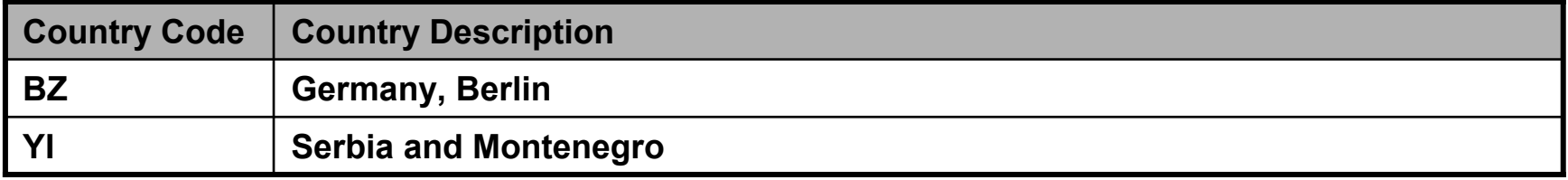

**Lastly, three current countries will have their descriptions changed in the BATCH Birth Country Codes and Citizenship/Residence Country Codes lookup tables.** 

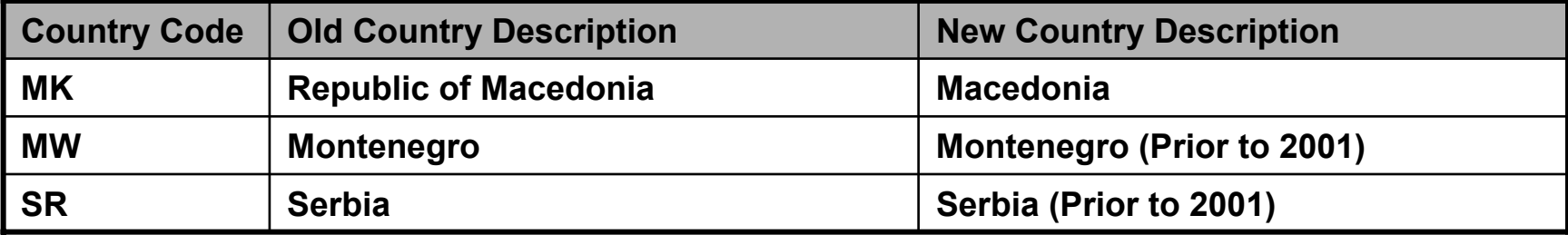

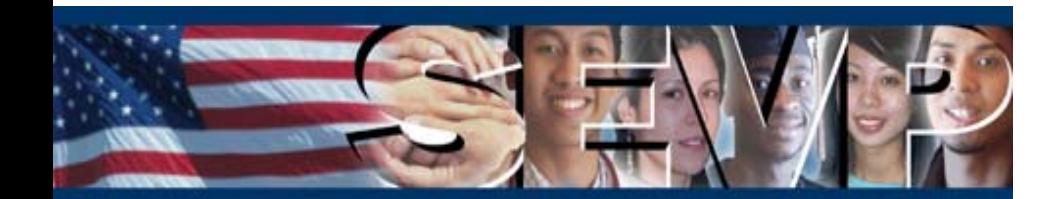

#### **Visa Issuance Post List/Table**

**The Visa Issuance Posts will be updated with current data provided by the Department of State (DoS). The changes will affect the Post/Country of Visa Issuance drop-down list on the Registration page in RTI.**

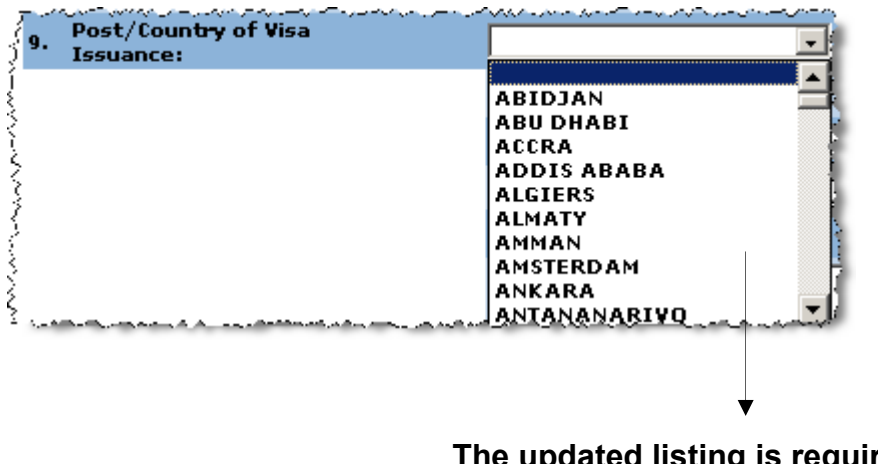

**The updated listing is required to make the SEVIS interface consistent with other government systems.**

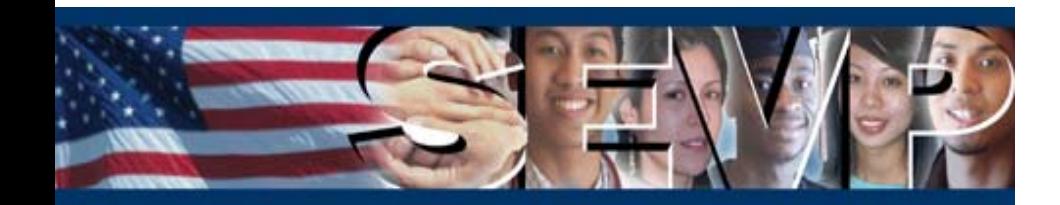

**Modifications will also be made to the Visa Post Codes and corresponding Visa Post Descriptions in the BATCH Visa Issuance Post Codes lookup table.**

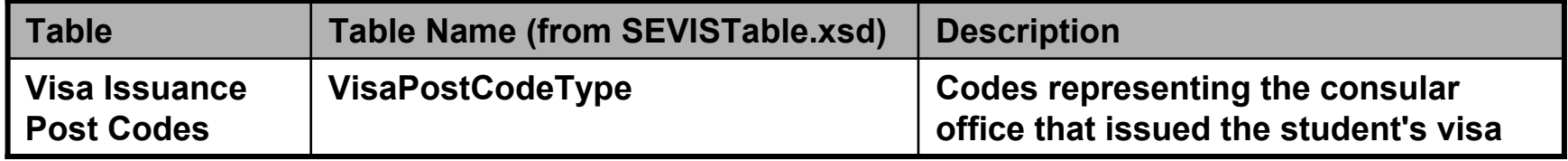

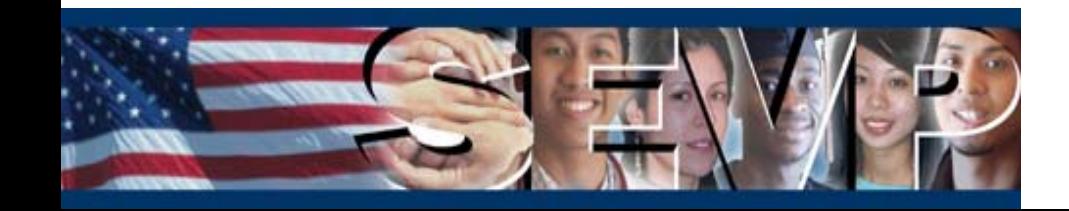

## **Questions?**

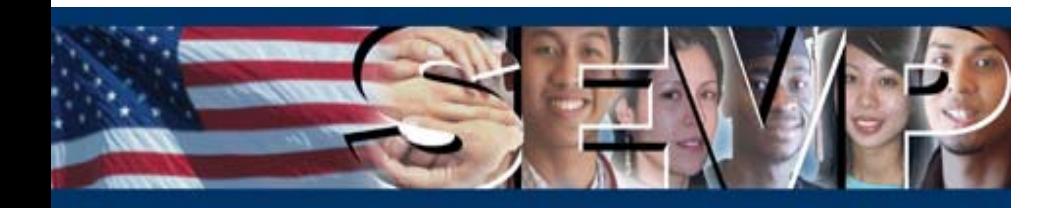